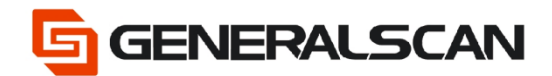

# **Engine configuration prefix / suffix**

**Zebra Engine**

**Version 1.0**

**May - 22**

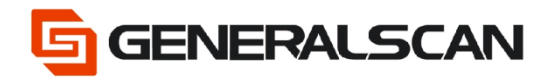

#### Table of contents

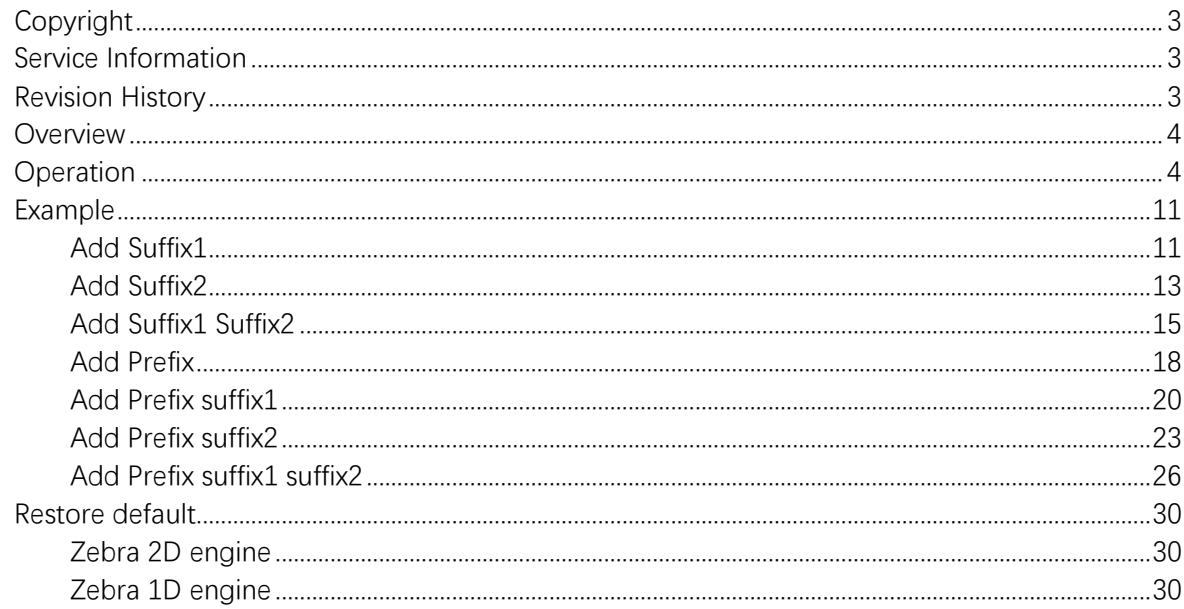

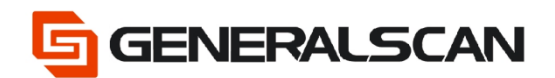

## <span id="page-2-0"></span>**Copyright**

GENERALSCAN reserves the right to make changes to any product to improve reliability, function, or design.

GENERALSCAN does not assume any product liability arising out of, or in connection with, the application or use of any product, circuit, or application described herein.

## <span id="page-2-1"></span>**Service Information**

If there is a question with the barcode scanner, you can visit website for the live chat

at: [www.generalscan.com](http://www.generalscan.com/)

### <span id="page-2-2"></span>**Revision History**

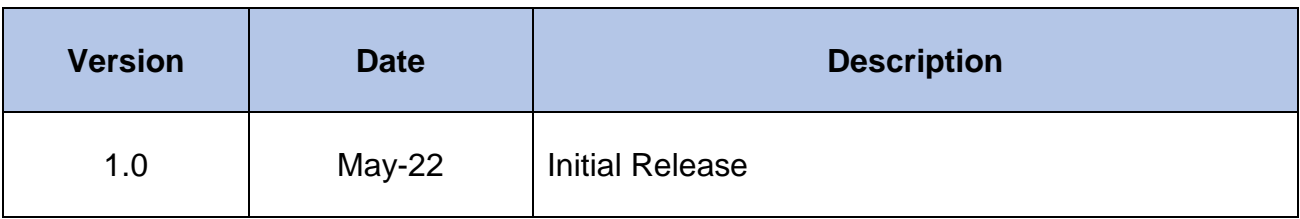

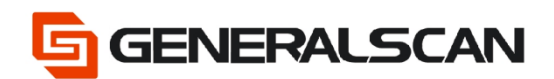

### <span id="page-3-0"></span>**Overview**

<span id="page-3-1"></span>You can append a prefix and/or one or two suffixes to scan data for use in data editing.

## **Operation**

This is the URL link to generate the barcode

<https://www.generalscan.net:8443/H5/CustomBarcode/>

Step 1. Enable the Prefix/Suffix Values.

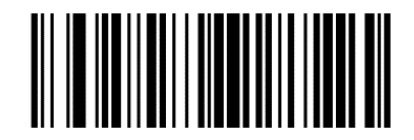

**Scan Prefix** 

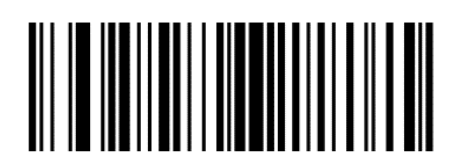

**Scan Suffix 1** 

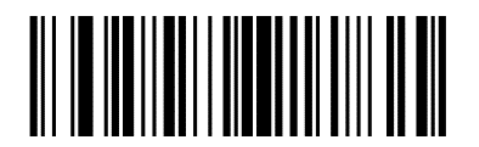

**Scan Suffix 2** 

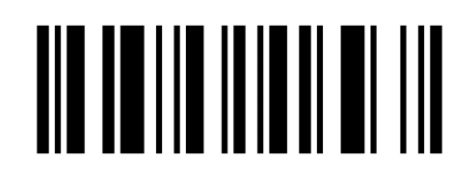

**Data Format Cancel** 

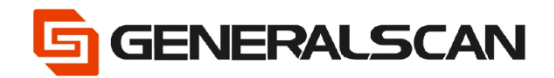

Step 2. Scan the Numeric Barcodes.

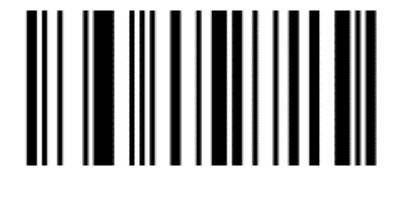

 $\bf{0}$ 

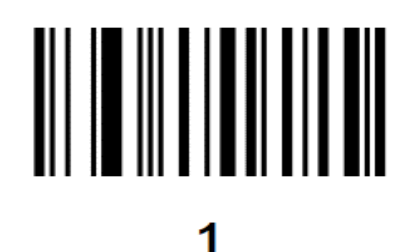

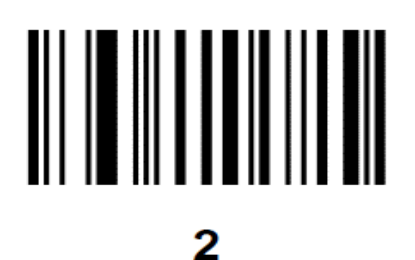

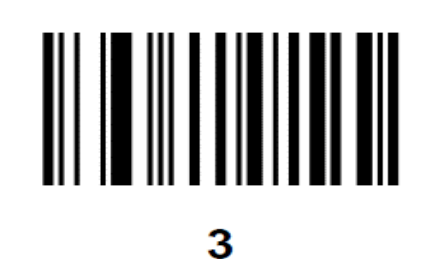

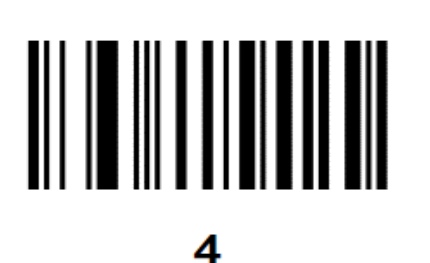

Page **5** of **30**

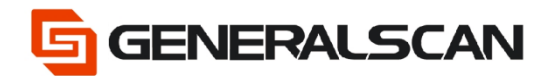

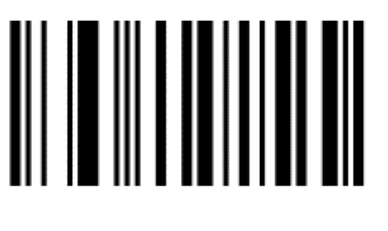

5

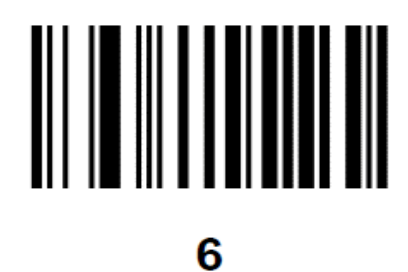

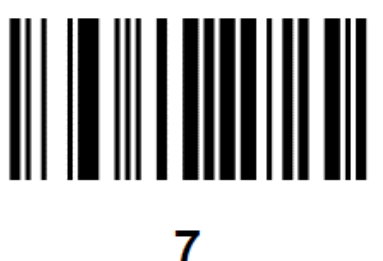

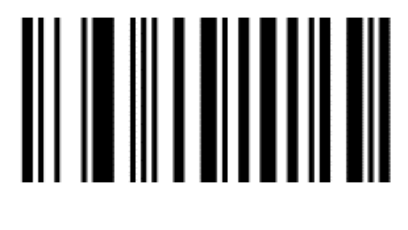

8

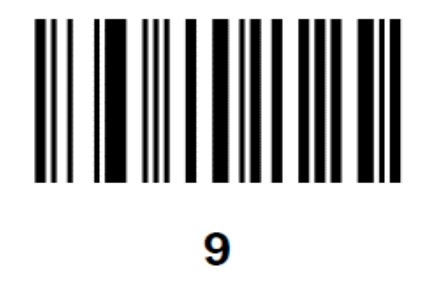

Page **6** of **30**

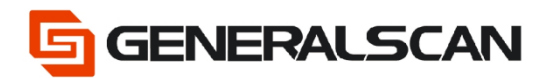

Step 3. Set the Scan Data Transmission Format.

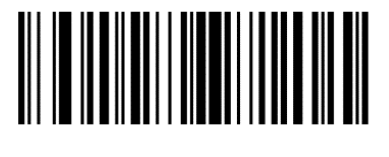

<DATA> <SUFFIX 1>

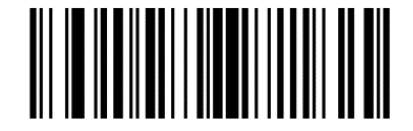

<DATA> <SUFFIX 2>

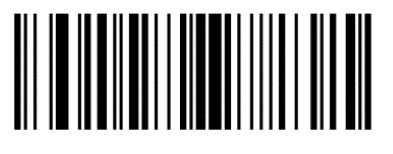

<DATA> <SUFFIX 1> <SUFFIX 2>

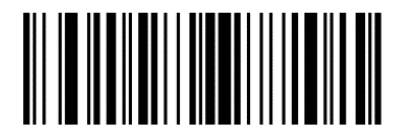

<PREFIX> <DATA> <SUFFIX 1>

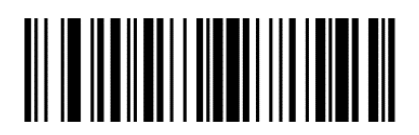

<PREFIX> <DATA> <SUFFIX 1> <SUFFIX 2>

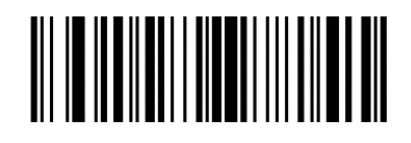

<PREFIX> <DATA >

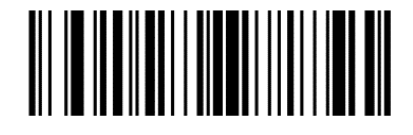

<PREFIX> <DATA> <SUFFIX 2>

Page **7** of **30**

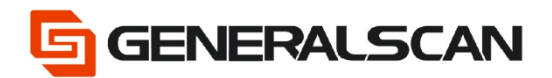

Disable the Prefix/Suffix Values.

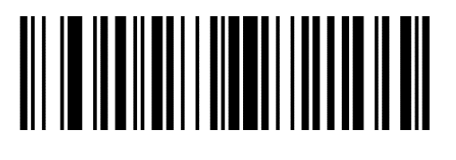

**\*Data As Is** 

ASCII Character Sets.

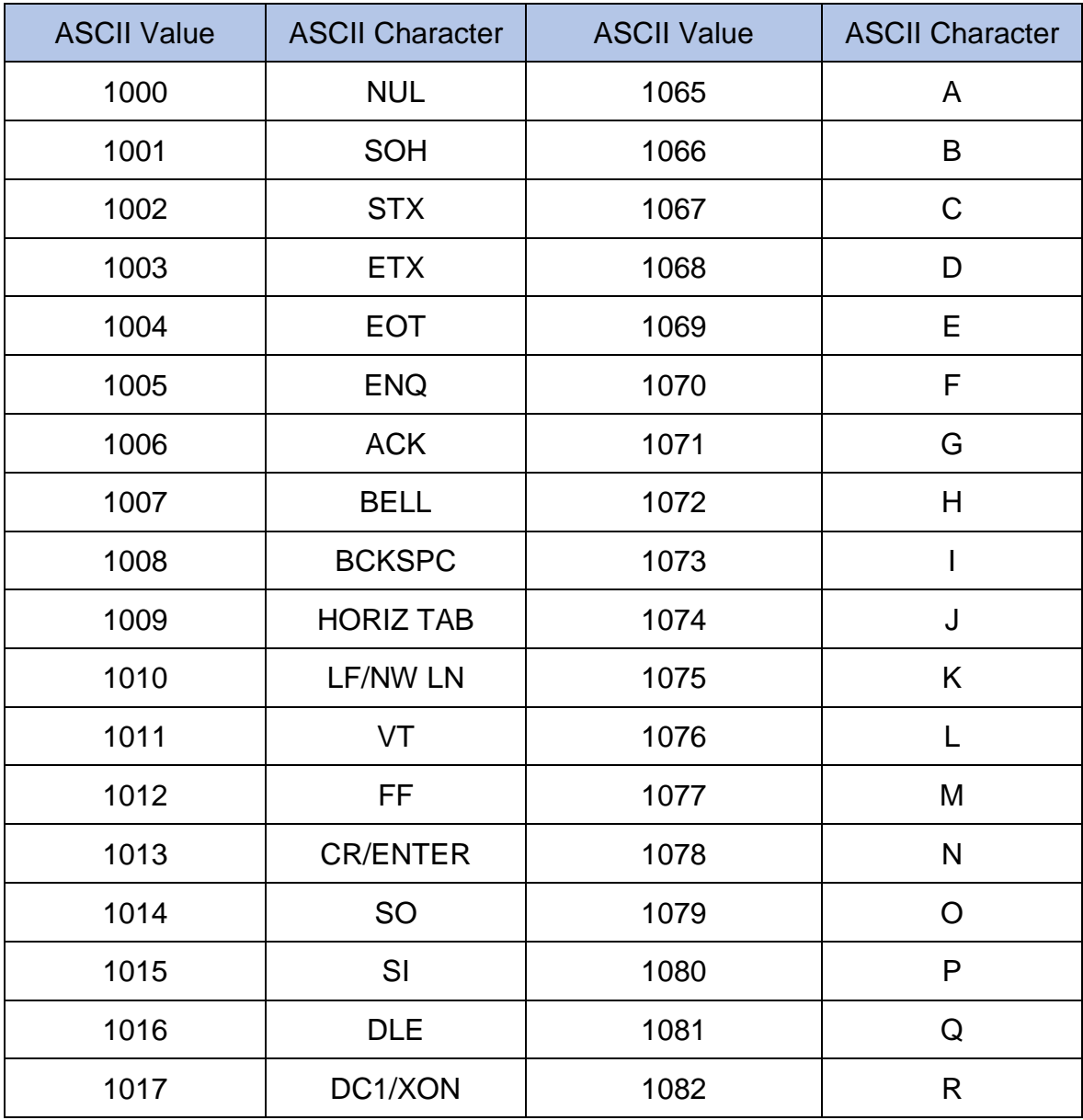

Page **8** of **30**

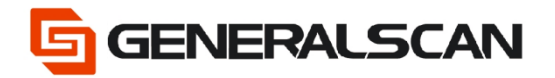

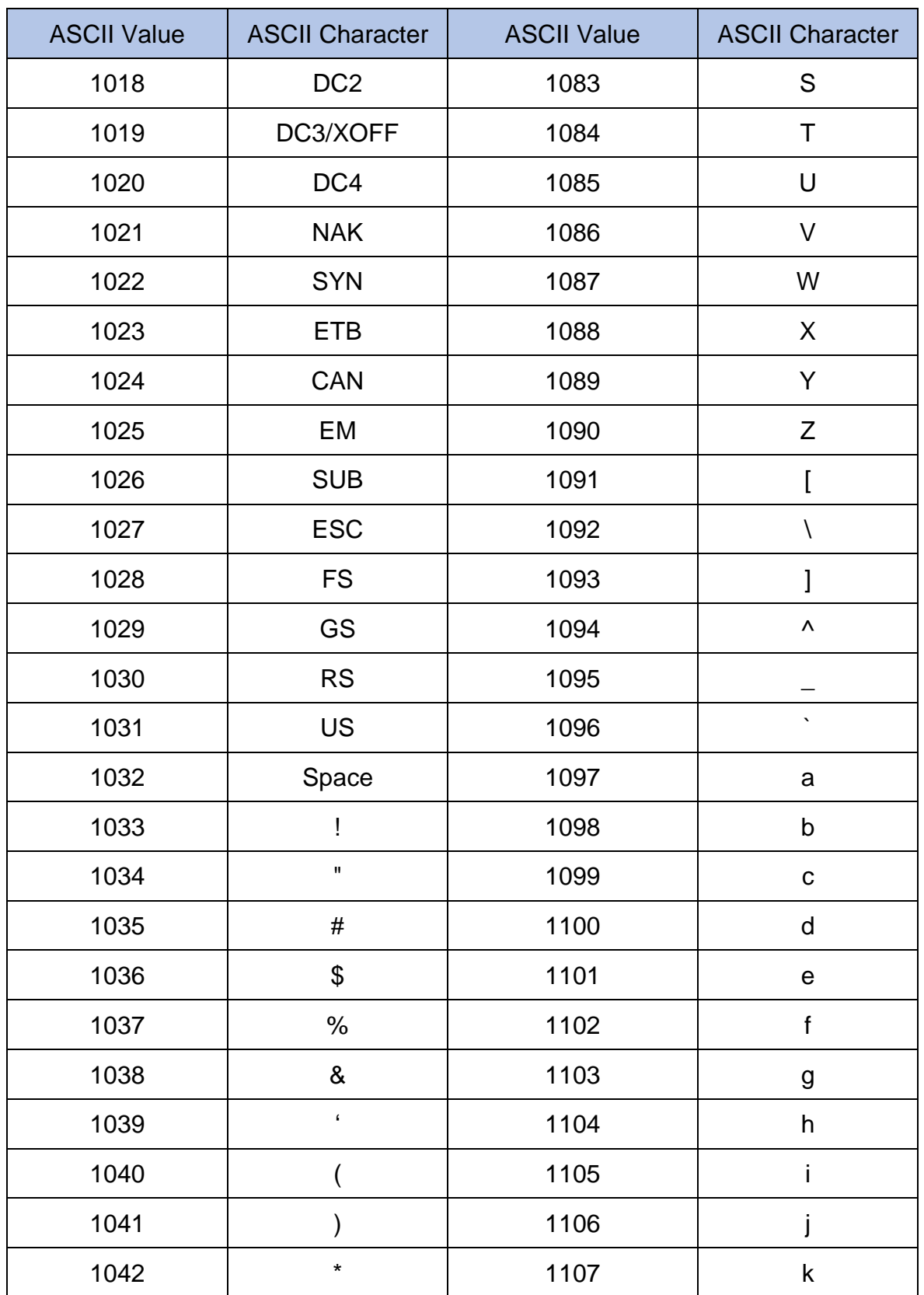

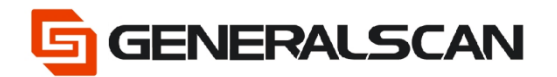

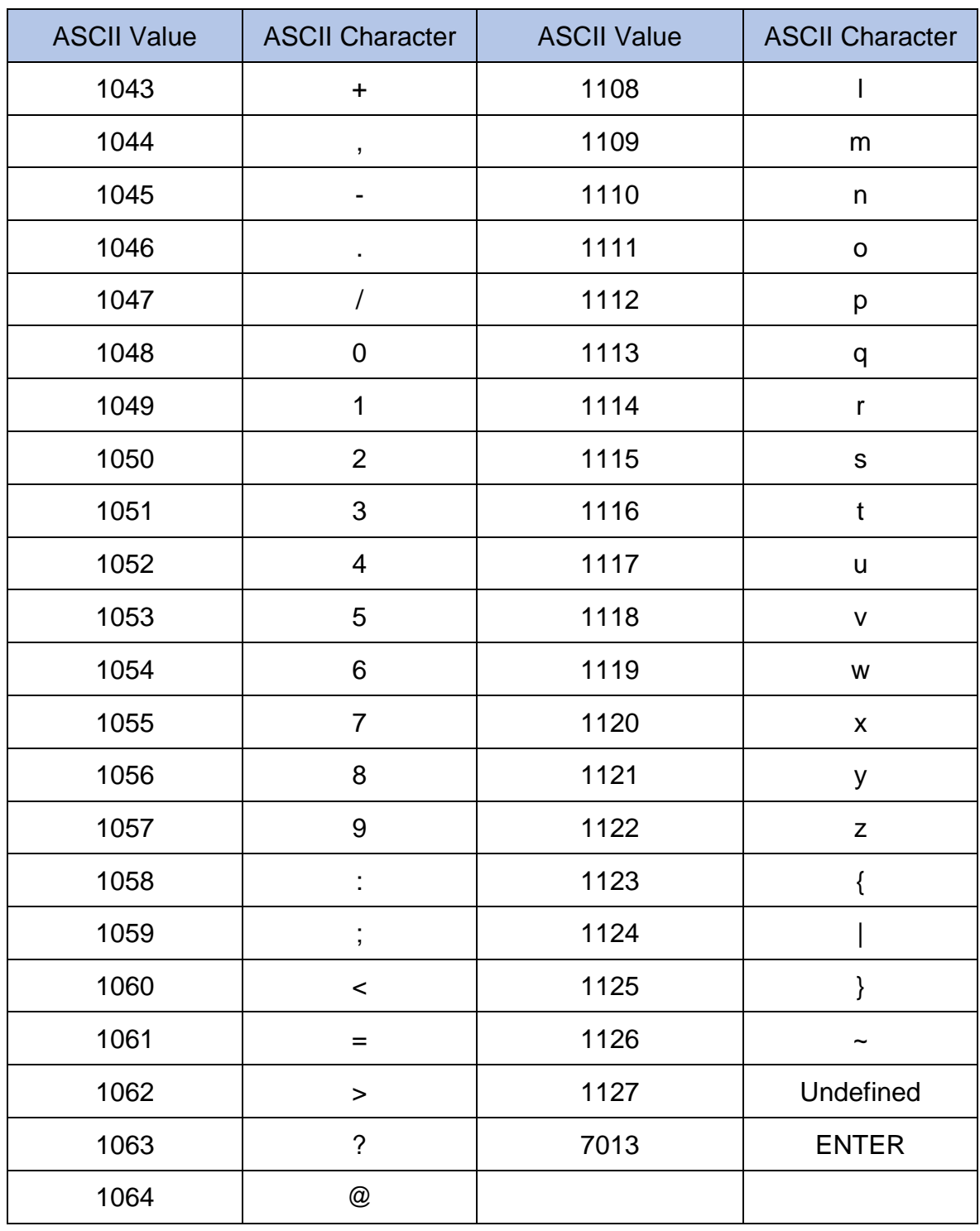

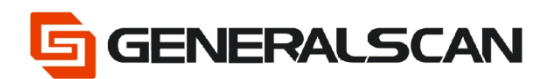

### <span id="page-10-0"></span>**Example**

#### <span id="page-10-1"></span>Add Suffix1

To set the " ] " for a suffix1, scan the following barcodes, and then scan four barcodes from

Numeric Barcodes. And set the Scan Data Transmission Format.

Step 1. Enable the Suffix1 Values.

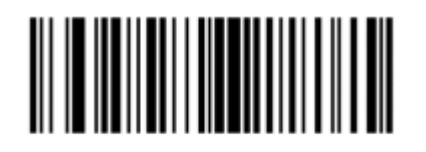

**Scan Suffix 1** 

Step 2. Scan the Numeric Barcodes 1-0-9-3.

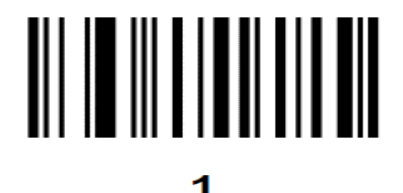

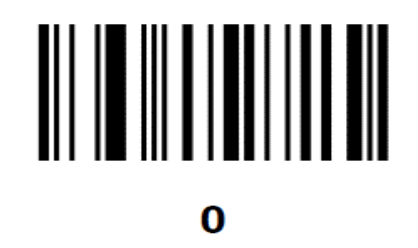

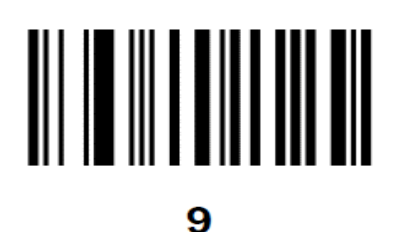

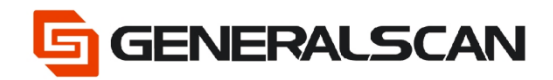

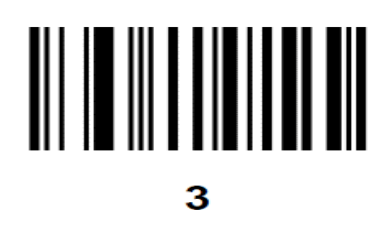

Step 3. Scan Data Transmission Format.

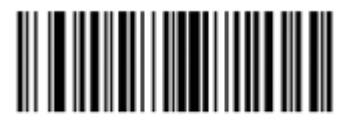

<DATA> <SUFFIX 1>

Disable the Prefix/Suffix Values.

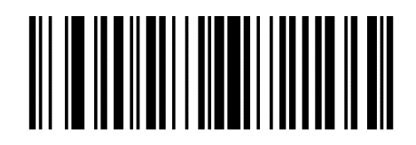

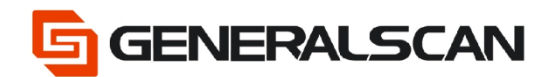

### **Example (ConAtinued)**

<span id="page-12-0"></span>Add Suffix2

To set the " ] " for a suffix2, scan the following barcodes, and then scan four barcodes from

Numeric Barcodes. And set the Scan Data Transmission Format.

Step 1. Enable the Suffix2 Values.

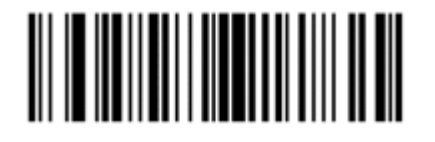

**Scan Suffix 2** 

Step 2. Scan the Numeric Barcodes 1-0-9-3.

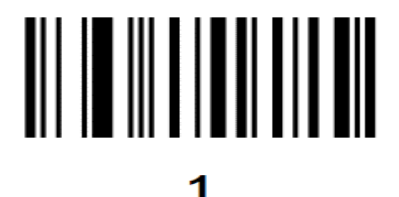

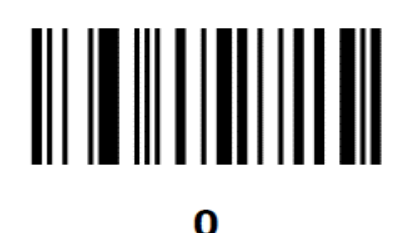

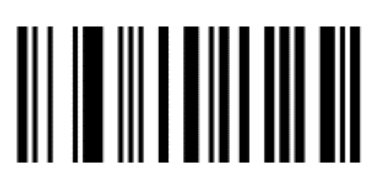

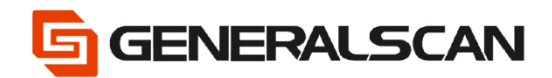

#### **Example (Continued)**

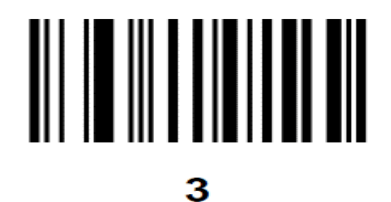

Step 3. Scan Data Transmission Format.

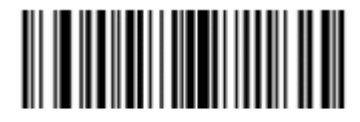

<DATA> <SUFFIX 2>

Disable the Prefix/Suufix Values.

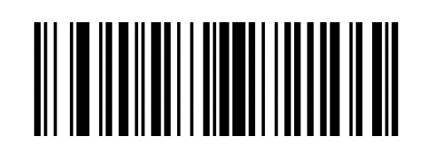

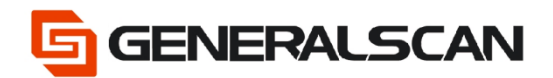

### **Example (Continued)**

<span id="page-14-0"></span>Add Suffix1 Suffix2

To set the " ] " for a suffix1, set " ] " for a suffix2 scan the following barcodes, and then scan four

barcodes from Numeric Barcodes. And set the Scan Data Transmission Format.

Step 1. Enable the Suffix1 Values.

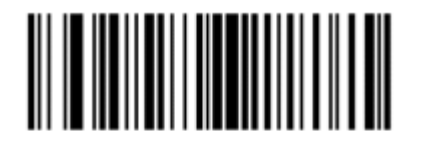

**Scan Suffix 1** 

Step 2. Scan the Numeric Barcodes 1-0-9-3.

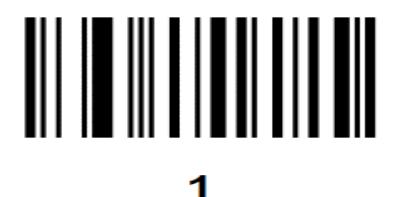

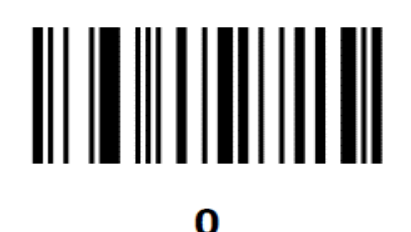

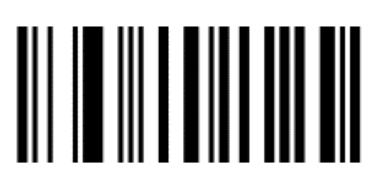

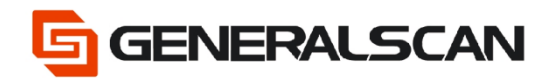

#### **Example (Continued)**

3

Step 3. Enable the Suffix2 Values.

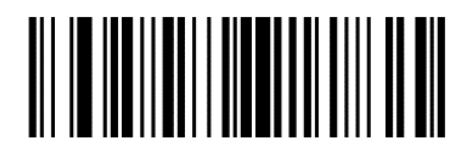

#### **Scan Suffix 2**

Step 4. Scan the Numeric Barcodes 1-0-9-3.

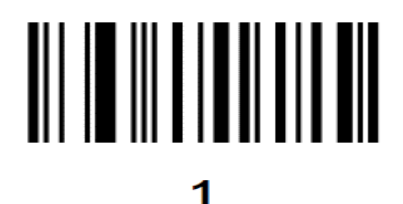

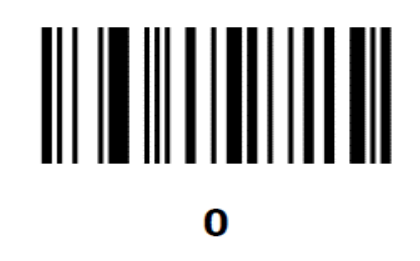

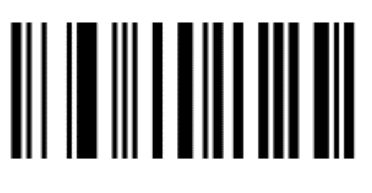

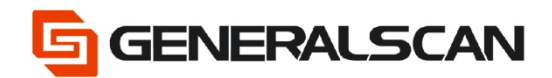

### **Example (Continued)**

3

Step 5 . Scan Data Transmission Format.

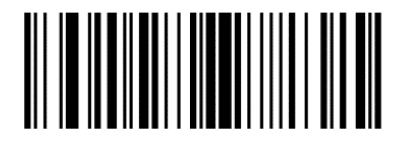

<DATA> <SUFFIX 1> <SUFFIX 2>

Disable the Prefix/Suffix Values.

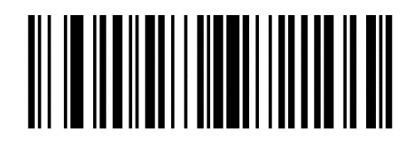

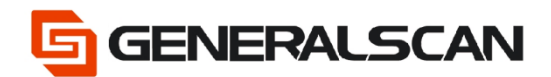

### **Example (Continued)**

<span id="page-17-0"></span>Add Prefix

To set the " [ " for a prefix, scan the following barcodes, and then scan four barcodes from

Numeric Barcodes. And set the Scan Data Transmission Format.

Step 1. Enable the Prefix Values.

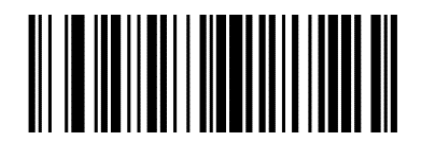

**Scan Prefix** 

Step 2. Scan the Numeric Barcodes 1-0-9-1.

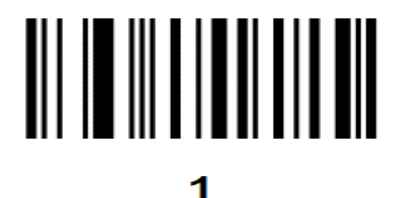

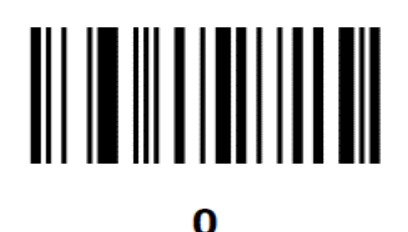

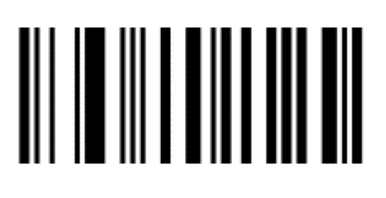

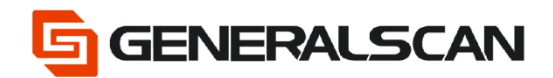

### **Example (Continued)**

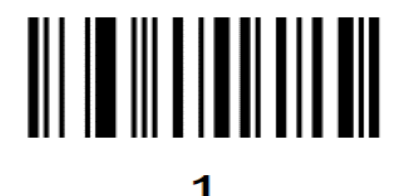

Step 3. Scan Data Transmission Format.

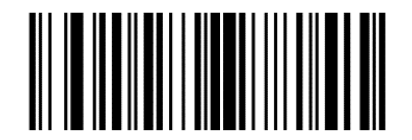

<PREFIX> <DATA >

Disable the Prefix/suffix Values.

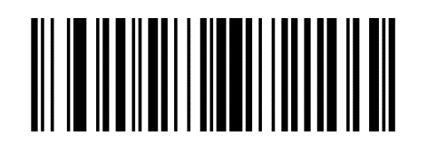

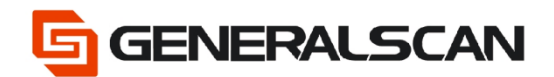

### **Example (Continued)**

<span id="page-19-0"></span>Add Prefix suffix1

To set the " [ " for a prefix, set the "]" for a suffix1, scan the following barcodes, and then scan four barcodes from Numeric Barcodes. And set the Scan Data Transmission Format. Step 1. Enable the Prefix Values.

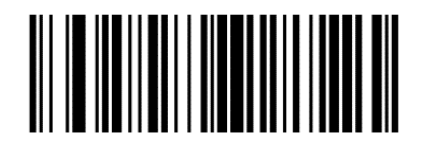

**Scan Prefix** 

Step 2. Scan the Numeric Barcodes 1-0-9-1.

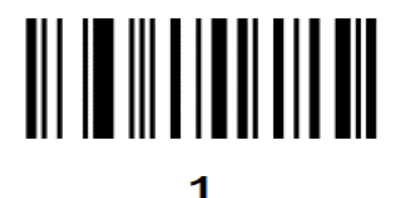

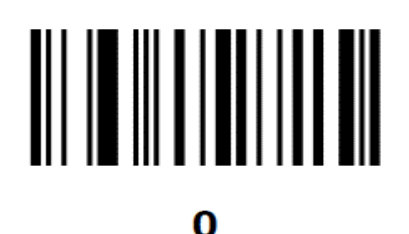

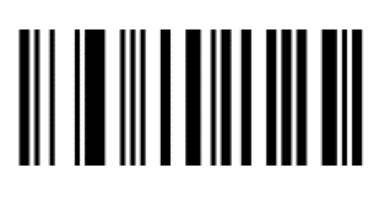

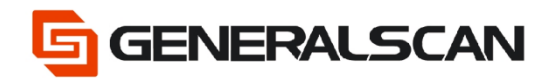

#### **Example (Continued)**

1

Step 3. Enable the suffix1 Values.

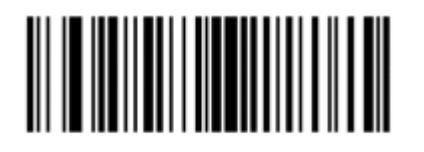

**Scan Suffix 1** 

Step 4. Scan the Numeric Barcodes 1-0-9-1.

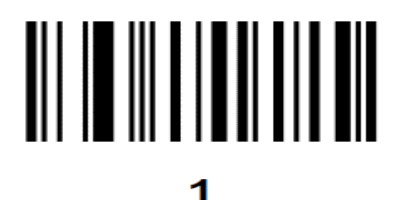

 $\bf{0}$ 

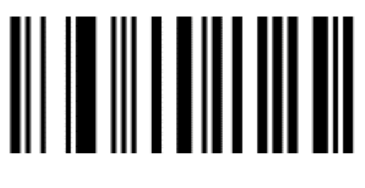

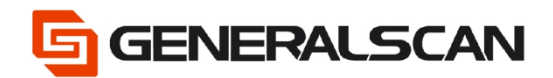

#### **Example (Continued)**

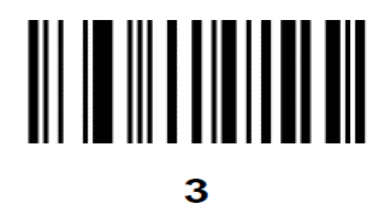

Step 5. Scan Data Transmission Format.

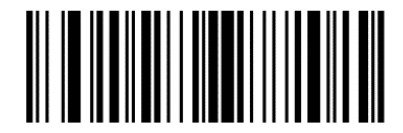

<PREFIX> <DATA> <SUFFIX 1>

Disable the Prefix/suffix Values.

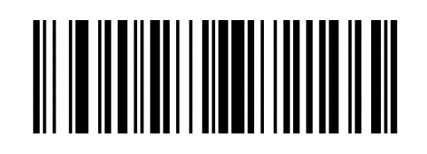

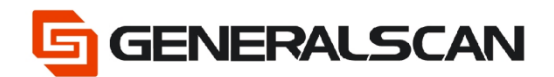

### **Example (Continued)**

<span id="page-22-0"></span>Add Prefix suffix2

To set the " [ " for a prefix, set the " ] " for a suffix2, scan the following barcodes, and then scan

four barcodes from Numeric Barcodes. And set the Scan Data Transmission Format.

Step 1. Enable the Prefix Values.

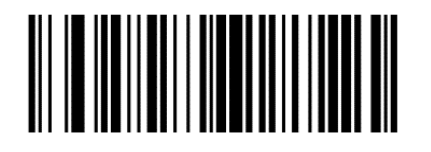

**Scan Prefix** 

Step 2. Scan the Numeric Barcodes 1-0-9-1.

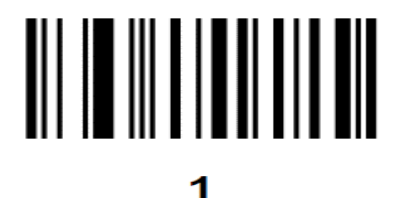

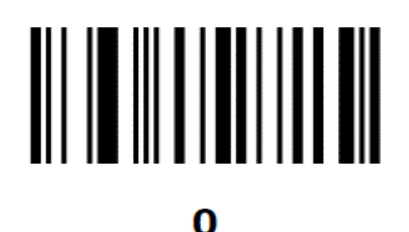

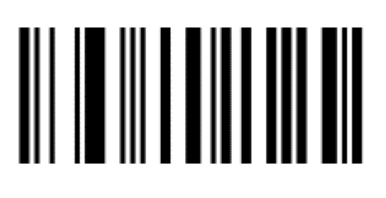

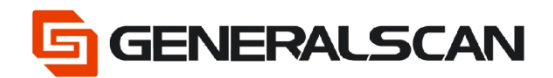

#### **Example (Continued)**

1

Step 3. Enable the suffix2 Values.

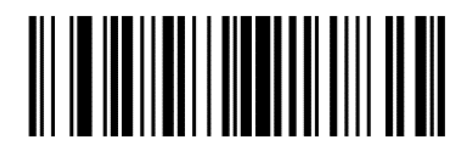

**Scan Suffix 2** 

Step 4. Scan the Numeric Barcodes 1-0-9-3.

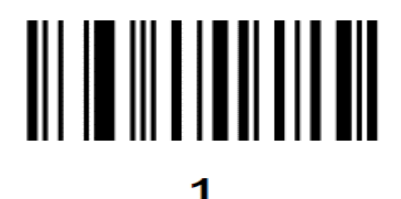

 $\bf{0}$ 

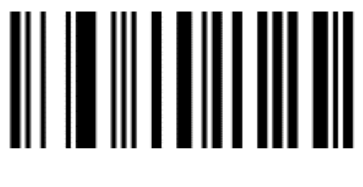

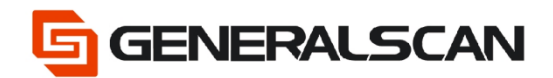

#### **Example (Continued)**

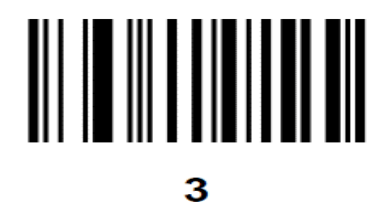

Step 5. Scan Data Transmission Format.

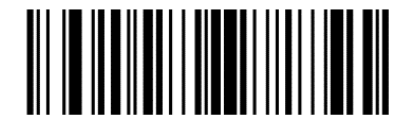

<PREFIX> <DATA> <SUFFIX 2>

Disable the Prefix/Suffix Values.

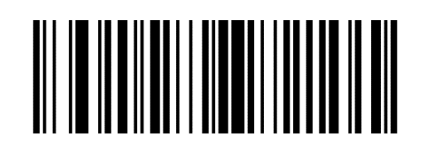

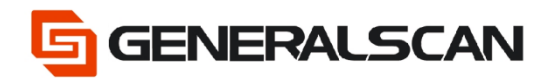

### **Example (Continued)**

<span id="page-25-0"></span>Add Prefix suffix1 suffix2

To set the " [ " for a prefix, set the "]" for a suffix1, set the "]" for a suffix2, scan the following barcodes, and then scan four barcodes from Numeric Barcodes. And set the Scan Data Transmission Format.

Step 1. Enable the Prefix Values.

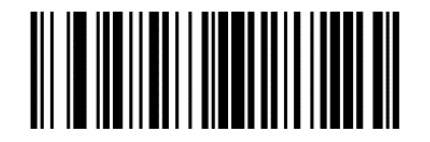

**Scan Prefix** 

Step 2. Scan the Numeric Barcodes 1-0-9-1.

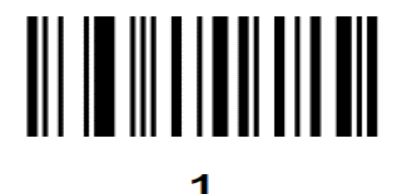

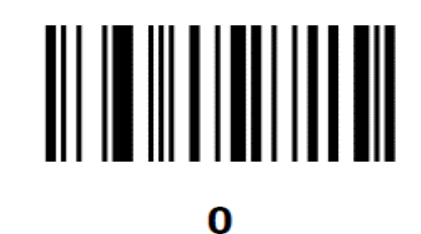

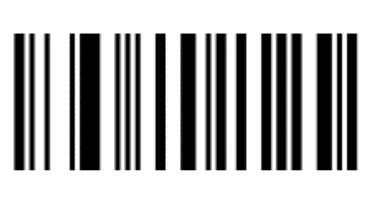

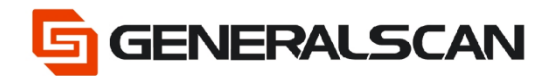

### **Example (Continued)**

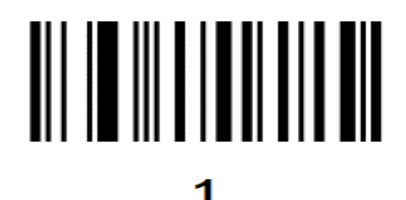

Step 3. Enable the suffix1 Values.

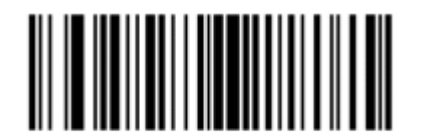

**Scan Suffix 1** 

Step 4. Scan the Numeric Barcodes 1-0-9-3.

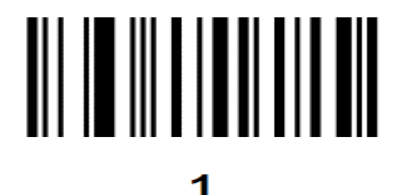

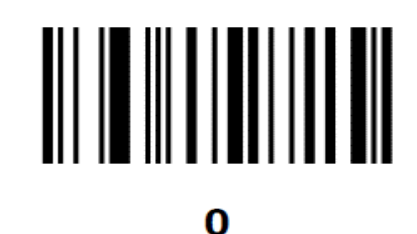

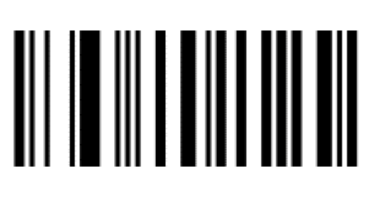

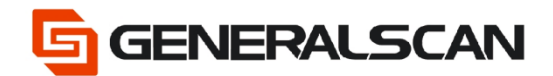

#### **Example (Continued)**

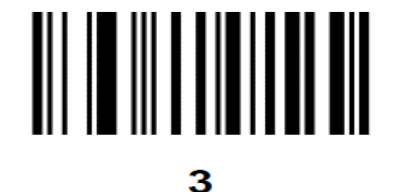

Step 5. Enable the suffix2 Values.

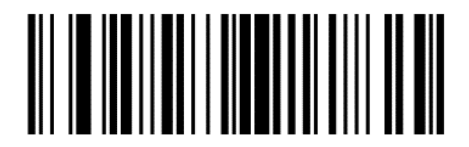

**Scan Suffix 2** 

Step 6. Scan the Numeric Barcodes 1-0-9-3.

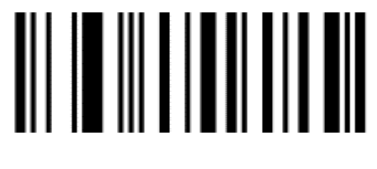

1

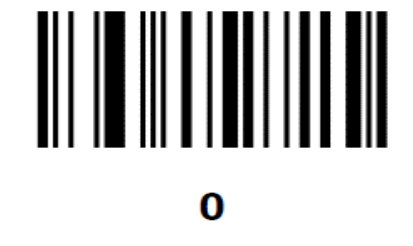

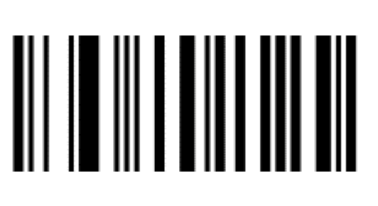

9

Page **28** of **30**

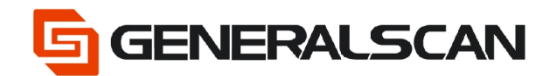

#### **Example (Continued)**

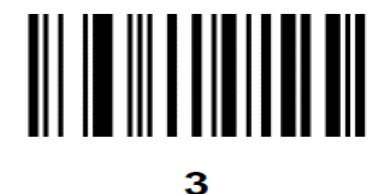

Step 7. Scan Data Transmission Format.

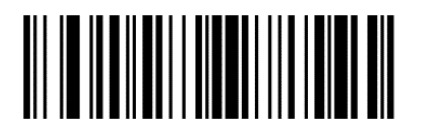

<PREFIX> <DATA> <SUFFIX 1> <SUFFIX 2>

Disable the Prefix/Suffix Values.

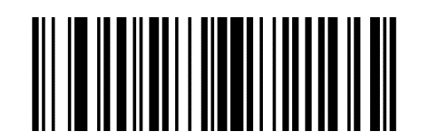

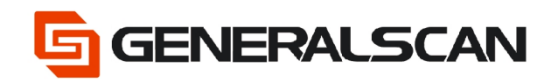

### <span id="page-29-0"></span>**Restore default**

<span id="page-29-1"></span>Zebra 2D engine

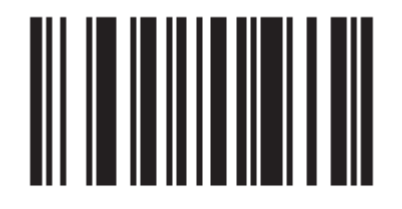

**\*Restore Defaults** 

<span id="page-29-2"></span>Zebra 1D engine

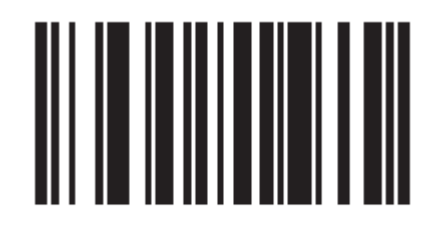

**\*Restore Defaults**